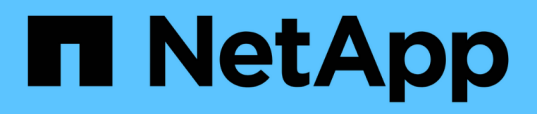

# **Creating task specification file and scripts for SnapManager operations**

SnapManager Oracle

NetApp February 12, 2024

This PDF was generated from https://docs.netapp.com/us-en/snapmanageroracle/windows/concept\_operations\_in\_task\_scripts.html on February 12, 2024. Always check docs.netapp.com for the latest.

# **Table of Contents**

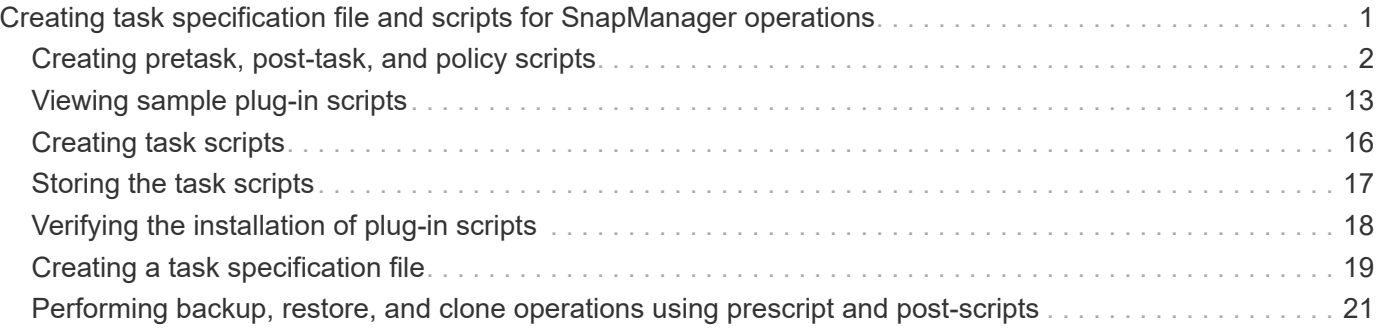

# <span id="page-2-0"></span>**Creating task specification file and scripts for SnapManager operations**

SnapManager for Oracle uses a task specification Extensible Markup Language (XML) file that indicates the pretasks and post-tasks for the backup, restore, and clone operations. You can add the pretask and post-task script names in the XML file for the tasks to be performed before or after the backup, restore, and clone operations.

In SnapManager (3.1 or earlier), you can run the pretask and post-task scripts only for the clone operation. In SnapManager (3.2 or later) for Oracle, you can run the pretask and post-task scripts for the backup, restore, and clone operations.

In SnapManager (3.1 or earlier), the task specification section is part of the clone specification XML file. From SnapManager 3.2 for Oracle, the task specification section is a separate XML file.

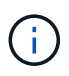

SnapManager 3.3 or later does not support the use of the clone specification XML file created in the releases before SnapManager 3.2.

In SnapManager (3.2 or later) for Oracle, you must ensure that the following conditions are met for successful SnapManager operations:

- For backup and restore operations, use the task specification XML file.
- For the clone operation, provide two specification files: a clone specification XML file and a task specification XML file.

If you want to enable pretask or post-task activity, you can optionally add the task specification XML file.

You can create the task specification file by using the SnapManager graphical user interface (GUI), commandline interface (CLI), or a text editor. You must use a .xml extension for the file to enable appropriate editing features. You might want to save this file so that you can use it for future backup, restore, and clone operations.

The task specification XML file includes two sections:

- The pretasks section includes scripts that could be run before the backup, restore, and clone operations.
- The post-tasks section includes scripts that could be run after the backup, restore, and clone operations.

The values included in the pretasks and post-tasks sections must adhere to the following guidelines:

• Task name: The name of the task must match the name of the script, which is displayed when you run the plugin.sh -describe command.

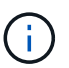

If there is a mismatch, then you might receive the following error message: the file not found.

• Parameter name: The name of the parameter must be a string that can be used as an environment variable setting.

The string must match the parameter name in the custom script, which is displayed when you run the plugin.sh -describe command.

You can create the specification file based on the structure of the following sample task specification file:

```
<task-specification>
    <pre-tasks>
<task>
        <name>name</name>
        <parameter>
             <name>name</name>
           <value>value</value>
          </parameter>
    \langle/task>
    </pre-tasks>
    <post-tasks>
    <task>  <name>name</name>
        <parameter>
           <name>name</name>
             <value>value</value>
          </parameter>
    \langle/task>
    </post-tasks>
</task-specification>
```
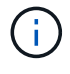

The task specification XML file should not contain any policy.

From the SnapManager GUI, you can set the parameter value and save the XML file. You can use the Task Enabling page of the Backup Create wizard, Restore or Recovery wizard, and Clone Create wizard, to load the existing task specification XML file, and use the selected file for the pretask or post-task activity.

A task can be executed multiple times, either with the same or different parameter and value combinations. For example, you could use a Save task to save multiple files.

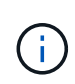

SnapManager uses the XML tags provided in the task specification file for the preprocessing or post-processing activity for the backup, restore, and clone operations irrespective of the file extension of the task specification file.

# <span id="page-3-0"></span>**Creating pretask, post-task, and policy scripts**

SnapManager enables you to create the scripts for the preprocessing activity, the postprocessing activity, and policy tasks of the backup, restore, and clone operations. You must place the scripts in the correct installation directory to execute the preprocessing activity, post-processing activity, and policy tasks of the SnapManager operation.

### **Pretask and post-task script content**

All scripts must include the following:

- Specific operations (check, describe, and execute)
- (Optional) Predefined environment variables
- Specific error handling code (return code (rc))

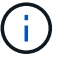

You must include correct error handling code to validate the script.

You can use the pretask scripts for many purposes, for example, cleaning up a disk space before the SnapManager operation starts. You can also use the post-task scripts, for instance, to estimate whether SnapManager has enough disk space to complete the operation.

#### **Policy task script content**

You can execute the policy script without using specific operations such as check, describe, and execute. The script includes the predefined environmental variables (optional) and specific error handling code.

The policy script is executed before the backup, restore, and clone operations.

#### **Supported format**

A command file with a .cmd extension can be used as the prescript and post-script.

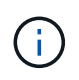

If you select the shell script file, the SnapManager operation does not respond. To resolve this, you must provide the command file in the plug-in directory, and perform the SnapManager operation again.

#### **Script installation directory**

The directory in which you install the script affects how it is used. You can place the scripts in the directory and execute the script before or after the backup, restore, or clone operation takes place. You must place the script in the directory specified in the table and use it on an optional basis when you specify the backup, restore, or clone operation.

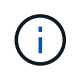

You must ensure that the plugins directory has the executable permission before using the scripts for the SnapManager operation.

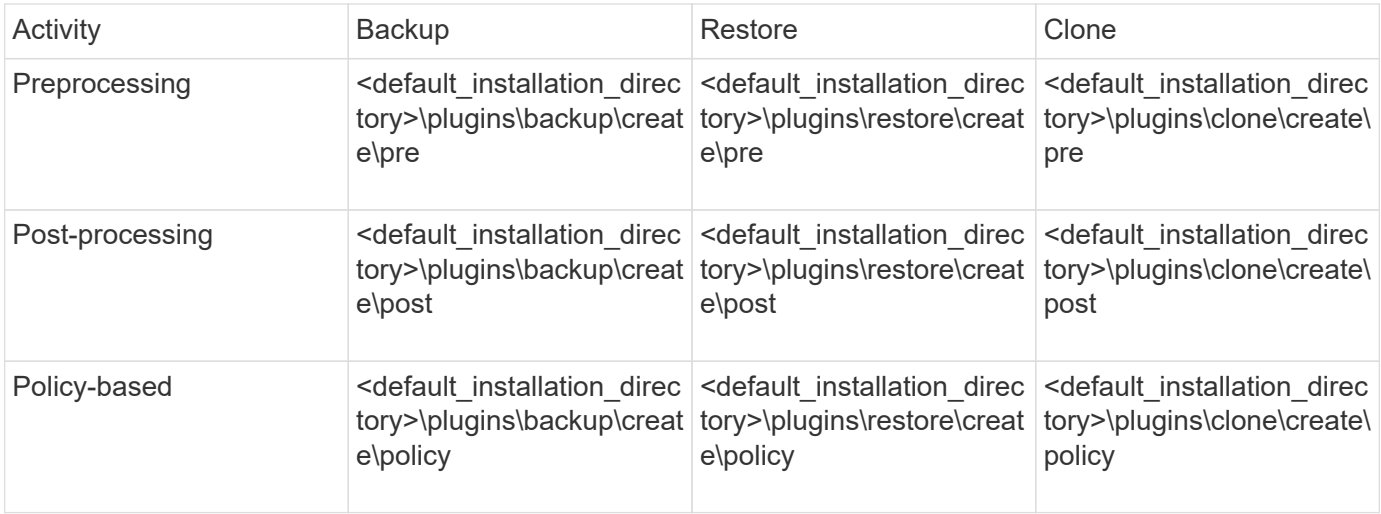

#### **Sample scripts locations**

The following are some samples of the pretask and post-task scripts for the backup and clone operations available in the installation directory path:

- <default installation directory>\plugins\examples\backup\create\pre
- <default installation directory>\plugins\examples\backup\create\post
- <default installation directory>\plugins\examples\clone\create\pre
- <default installation directory>\plugins\examples\clone\create\post

#### **What you can change in the script**

If you are creating a new script, you can change only the describe and execute operations. Each script must contain the following variables: context, timeout, and parameter.

The variables you have described in the describe function of the script must be declared at the start of the script. You can add new parameter values in parameter=() and then use the parameters in the execute function.

### **Sample script**

The following is a sample script with a user-specified return code for estimating the space in the SnapManager host:

```
@echo off
REM $Id:
//depot/prod/capstan/Rcapstan_ganges/src/plugins/windows/examples/clone/cr
eate/policy/validate sid.cmd#1 $
REM $Revision: #1 $ $Date: 2011/12/06 $
REM
REM
set /a EXIT=0
set name="Validate SID"
set description="Validate SID used on the target system"
set parameter=()
rem reserved system IDs
set INVALID_SIDS=("ADD" "ALL" "AND" "ANY" "ASC" "COM" "DBA" "END" "EPS"
"FOR" "GID" "IBM" "INT" "KEY" "LOG" "MON" "NIX" "NOT" "OFF" "OMS" "RAW"
"ROW" "SAP" "SET" "SGA" "SHG" "SID" "SQL" "SYS" "TMP" "UID" "USR" "VAR")
if /i "\frac{1}{2}" == "-check" goto :check
if /i "%1" == "-execute" goto :execute
if /i "%1" == "-describe" goto :describe
:usage:
    echo usage: %0 "{ -check | -describe | -execute }"
      set /a EXIT=99
```

```
  goto :exit
:check
     set /a EXIT=0
      goto :exit
:describe
    echo SM_PI_NAME: %name%
    echo SM_PI_DESCRIPTION:%description%
      set /a EXIT=0
      goto :exit
:execute
     set /a EXIT=0
      rem SM_TARGET_SID must be set
    if "%SM TARGET SID%" == "" (
          set /a EXIT=4
          echo SM_TARGET_SID not set
          goto :exit
    \left( \right)  rem exactly three alphanumeric characters, with starting with a letter
      echo %SM_TARGET_SID% | findstr "\<[a-zA-Z][a-zA-Z0-9][a-zA-Z0-9]\>"
>nul
      if %ERRORLEVEL% == 1 (
          set /a EXIT=4
          echo SID is defined as a 3 digit value starting with a letter.
[%SM_TARGET_SID%] is not valid.
          goto :exit
    )  rem not a SAP reserved SID
    echo %INVALID SIDS% | findstr /i \"%SM TARGET SID%\" >nul
      if %ERRORLEVEL% == 0 (
          set /a EXIT=4
          echo SID [%SM_TARGET_SID%] is reserved by SAP
          goto :exit
      )
      goto :exit
:exit
      echo Command complete.
      exit /b %EXIT%
```
### **Operations in task scripts**

The pretask or post-task scripts that you create must follow a standard SnapManager for Oracle plug-in structure.

The pretask and post-task scripts must include the following operations:

- check
- describe
- execute

If any one of these operations is not specified in the pretask or post-task script, then the script becomes invalid.

When you run the smo plugin check command for the pretask or post-task scripts, the returned status of the scripts display error (because the returned status value is not zero).

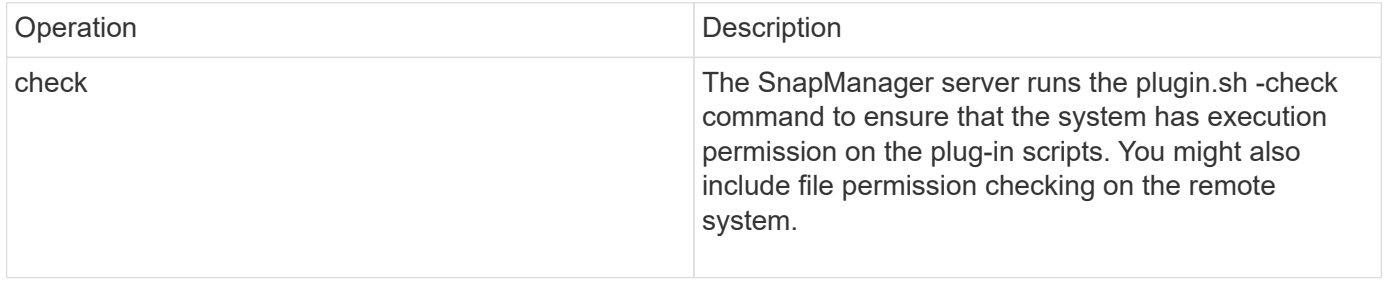

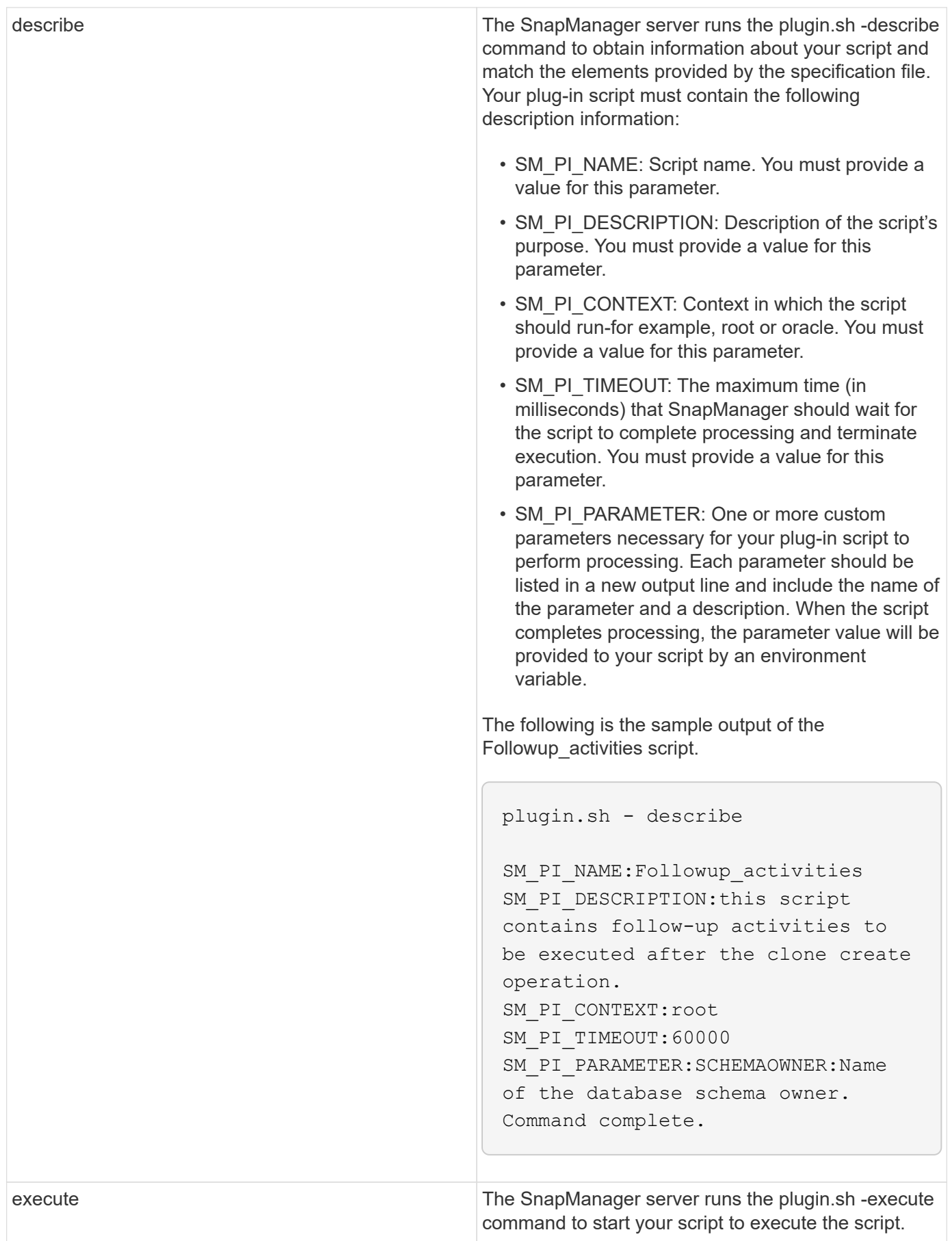

### **Variables available in the task scripts for the backup operation**

SnapManager provides context information in the form of environment variables related to the backup operation that is being performed. For example, your script can retrieve the name of the original host, the name of the retention policy, and the label of the backup.

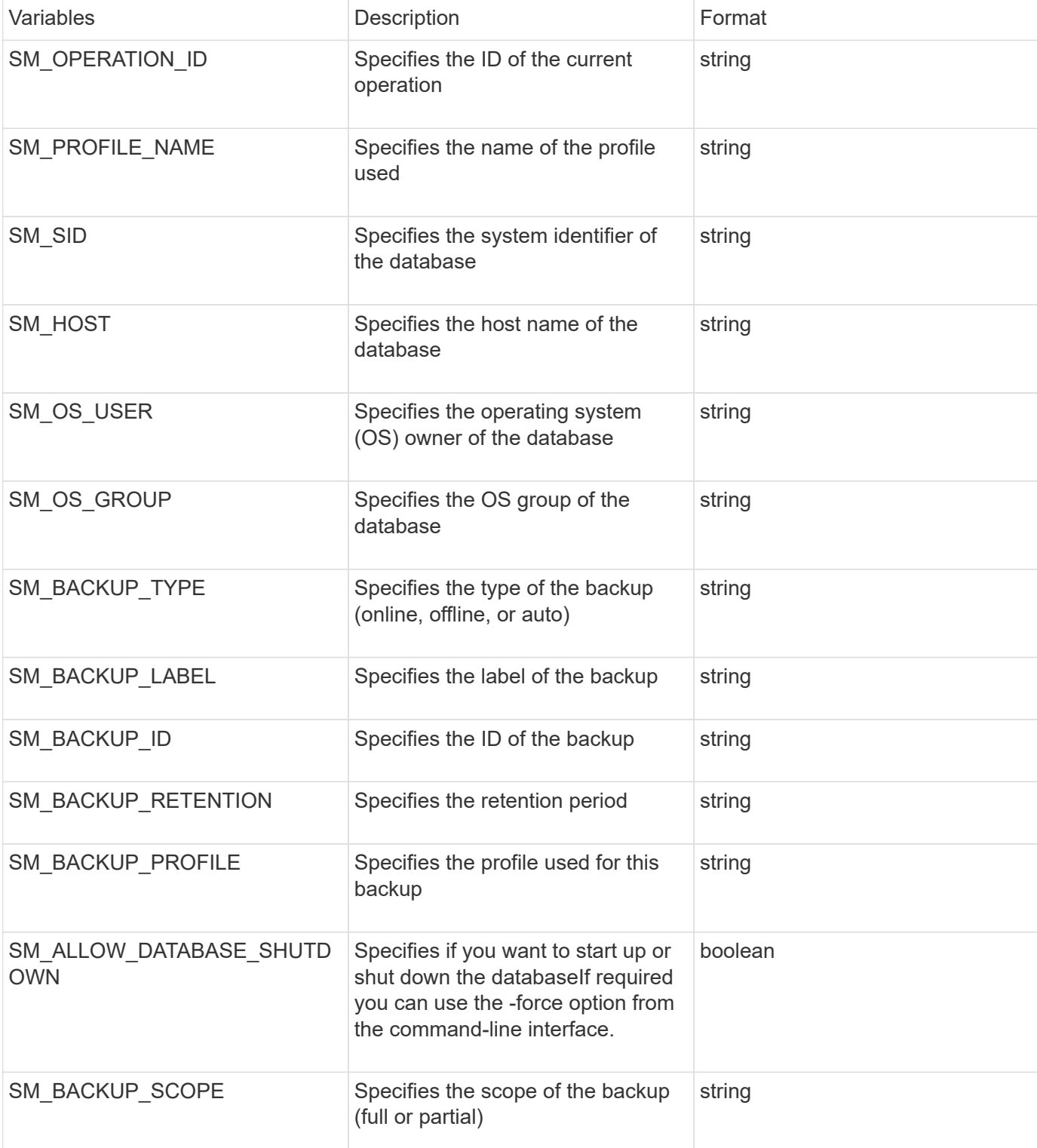

The following table lists the environment variables that you can use in your scripts:

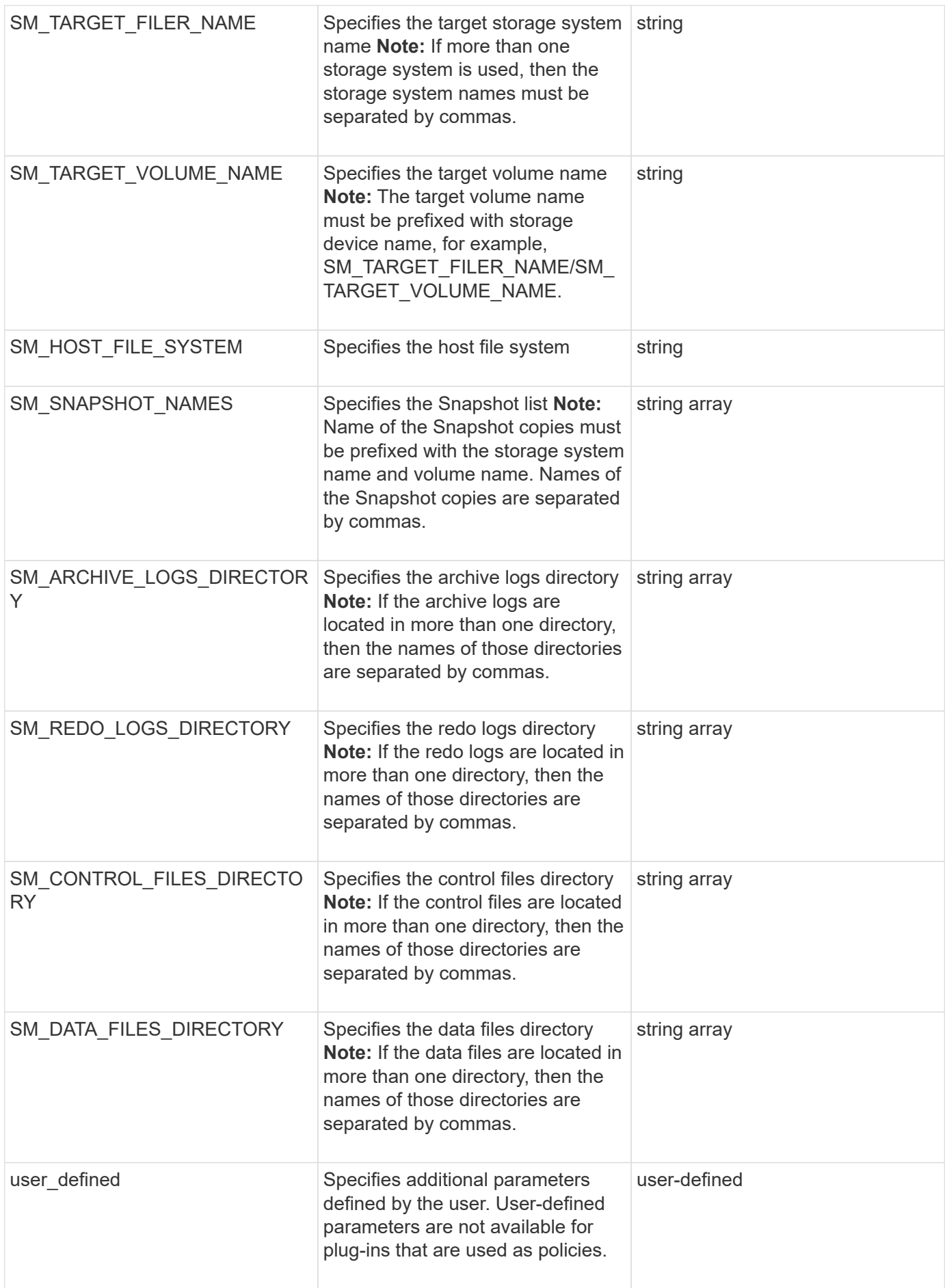

### **Variables available in the task scripts for the restore operation**

SnapManager provides context information in the form of environment variables related to the restore operation that is being performed. For example, your script can retrieve the name of the original host and the label of the backup that is restored.

**Variables Description CONS** SM\_OPERATION\_ID Specifies the ID of the current operation string SM\_PROFILE\_NAME Specifies the name of the profile used string SM\_HOST Specifies the host name of the database string SM\_OS\_USER Specifies the operating system (OS) owner of the database string SM\_OS\_GROUP Specifies the OS group of the database string SM\_BACKUP\_TYPE Specifies the type of the backup (online, offline, or auto) string SM\_BACKUP\_LABEL Specifies the backup label string SM\_BACKUP\_ID Specifies the backup ID string SM\_BACKUP\_PROFILE Specifies the profile used for the backup string SM\_RECOVERY\_TYPE Specifies the recovery configuration information string SM\_VOLUME\_RESTORE\_MODE Specifies the volume restore configuration string SM\_TARGET\_FILER\_NAME Specifies the target storage system string name **Note:** If more than one storage system is used, then the storage system names must be separated by commas.

The following table lists the environment variables that you can use in your scripts:

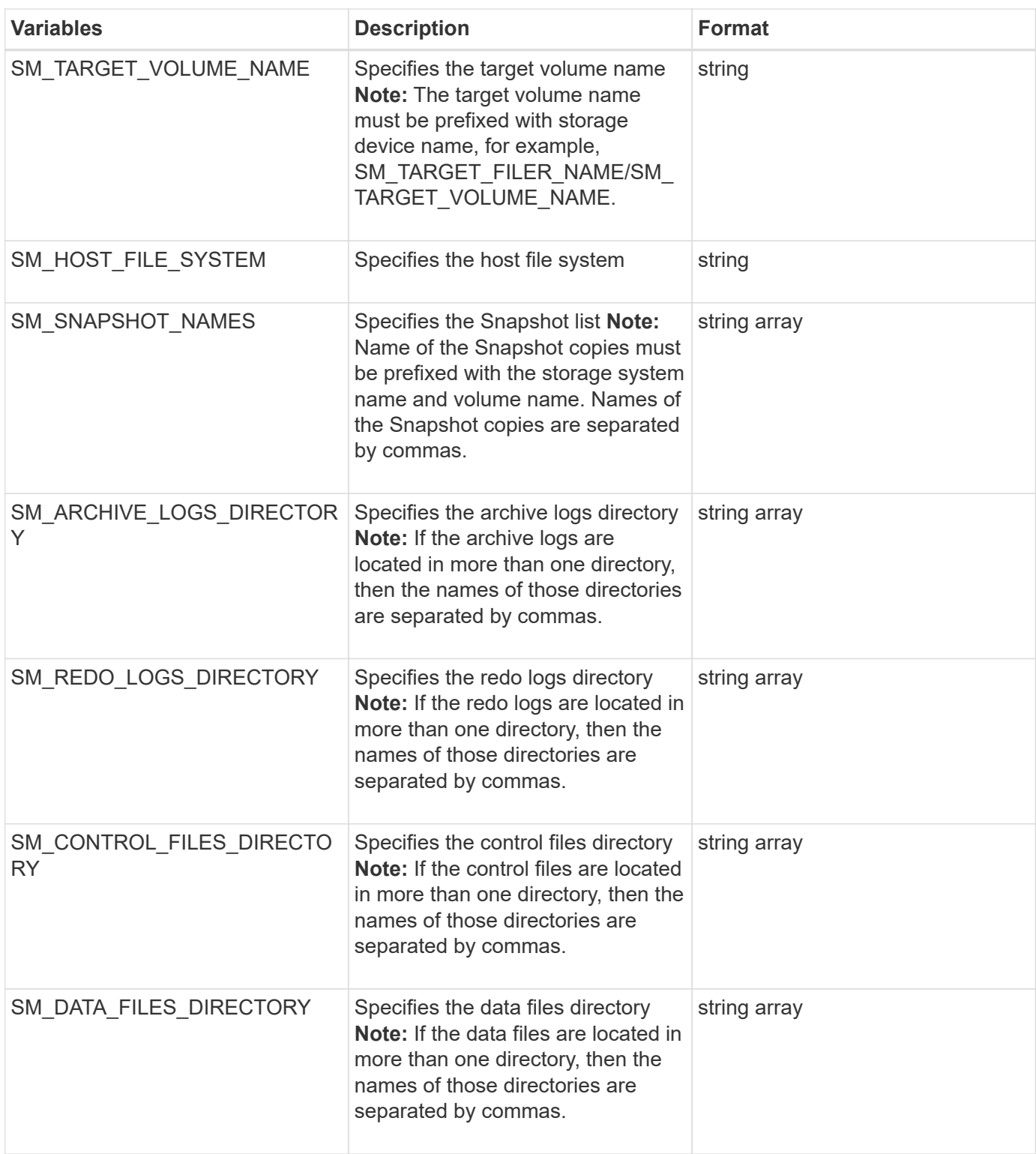

### **Variables available in the task scripts for clone operation**

SnapManager provides context information in the form of environment variables related to the clone operation being performed. For example, your script can retrieve the name of the original host, the name of the clone database, and the label of the backup.

The following table lists the environment variables that you can use in your scripts:

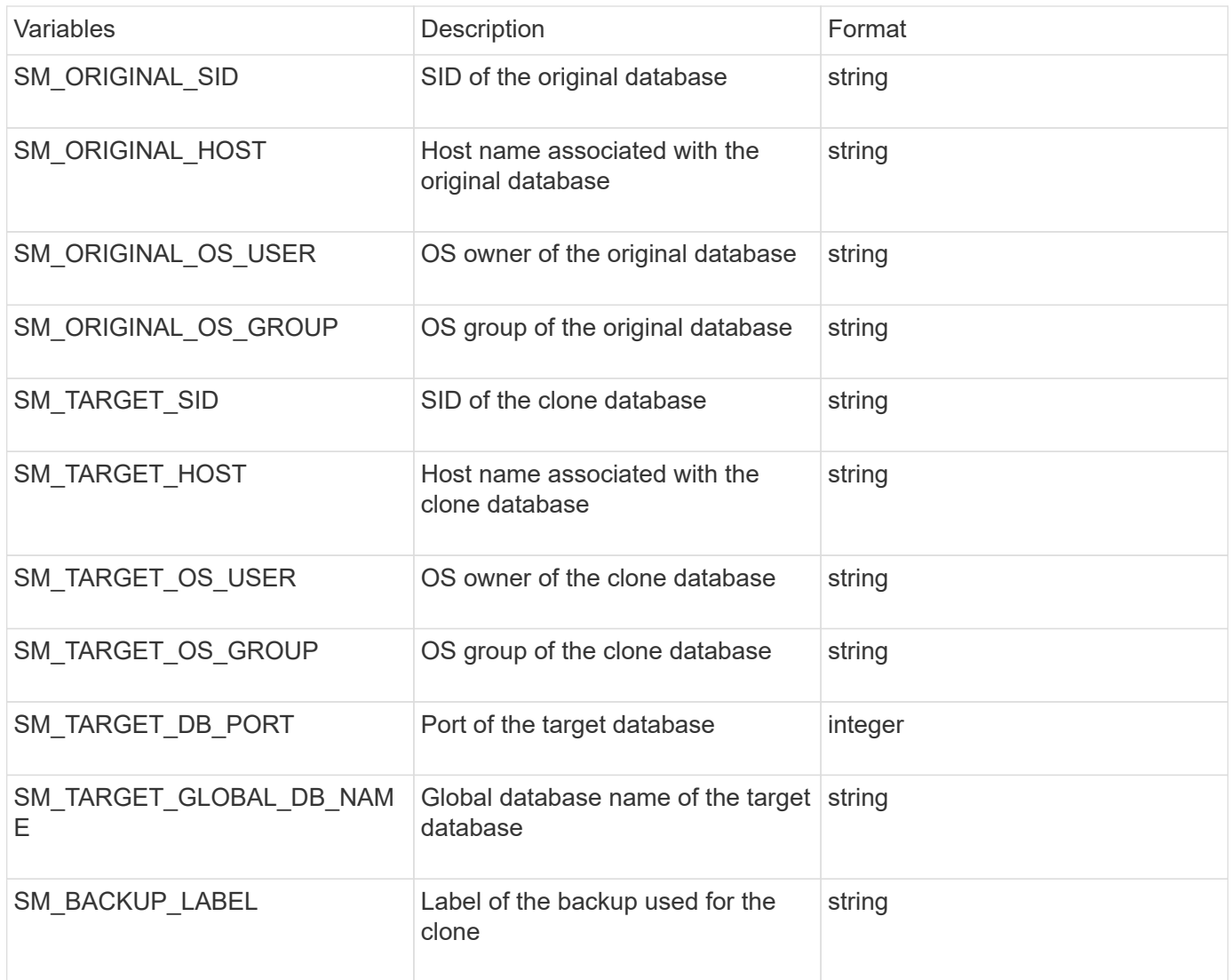

### **Error handling in custom scripts**

SnapManager processes the custom script based on the specific return codes. For example, if your custom script returns a value of 0, 1, 2, or 3, SnapManager continues with the clone process. The return code also influences how SnapManager processes and returns the standard output of your script execution.

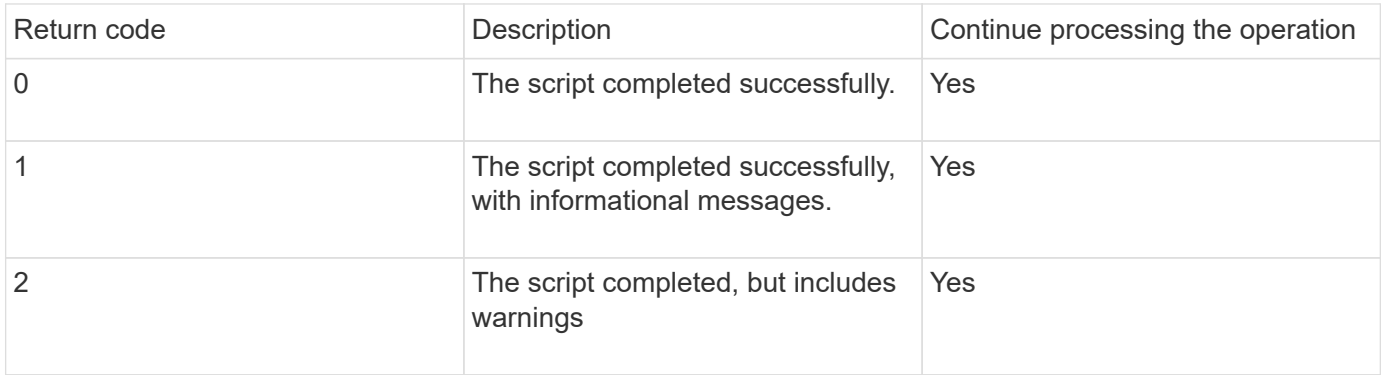

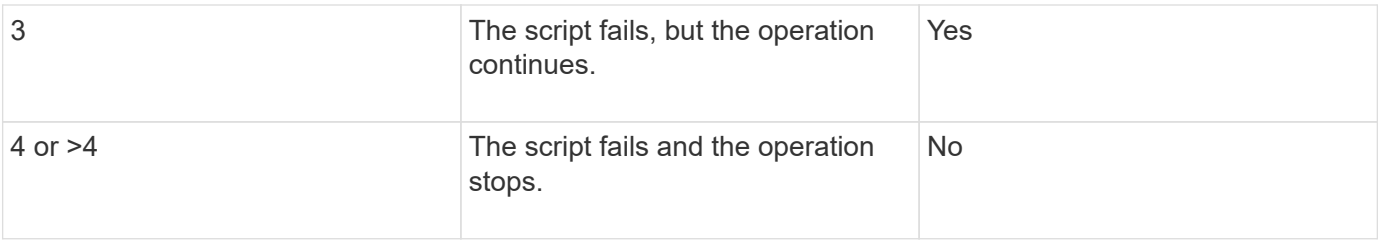

# <span id="page-14-0"></span>**Viewing sample plug-in scripts**

SnapManager includes scripts that you can use as examples for how to make your own scripts or as a basis for your custom scripts.

You can find the sample plug-in scripts at the following location:

- <default\_install\_directory>\plugins\examples\backup\create
- <default\_install\_directory>\plugins\examples\clone\create
- <default\_install\_directory>\plugins\windows\examples\backup\create\post

The directory that contains the sample plug-in scripts includes the following subdirectories:

- policy: Contains scripts that, when configured, always run on the clone operation.
- pre: Contains scripts that, when configured, run before the clone operation.
- post: Contains scripts that, when configured, run after the clone operation.

The following table describes the sample scripts:

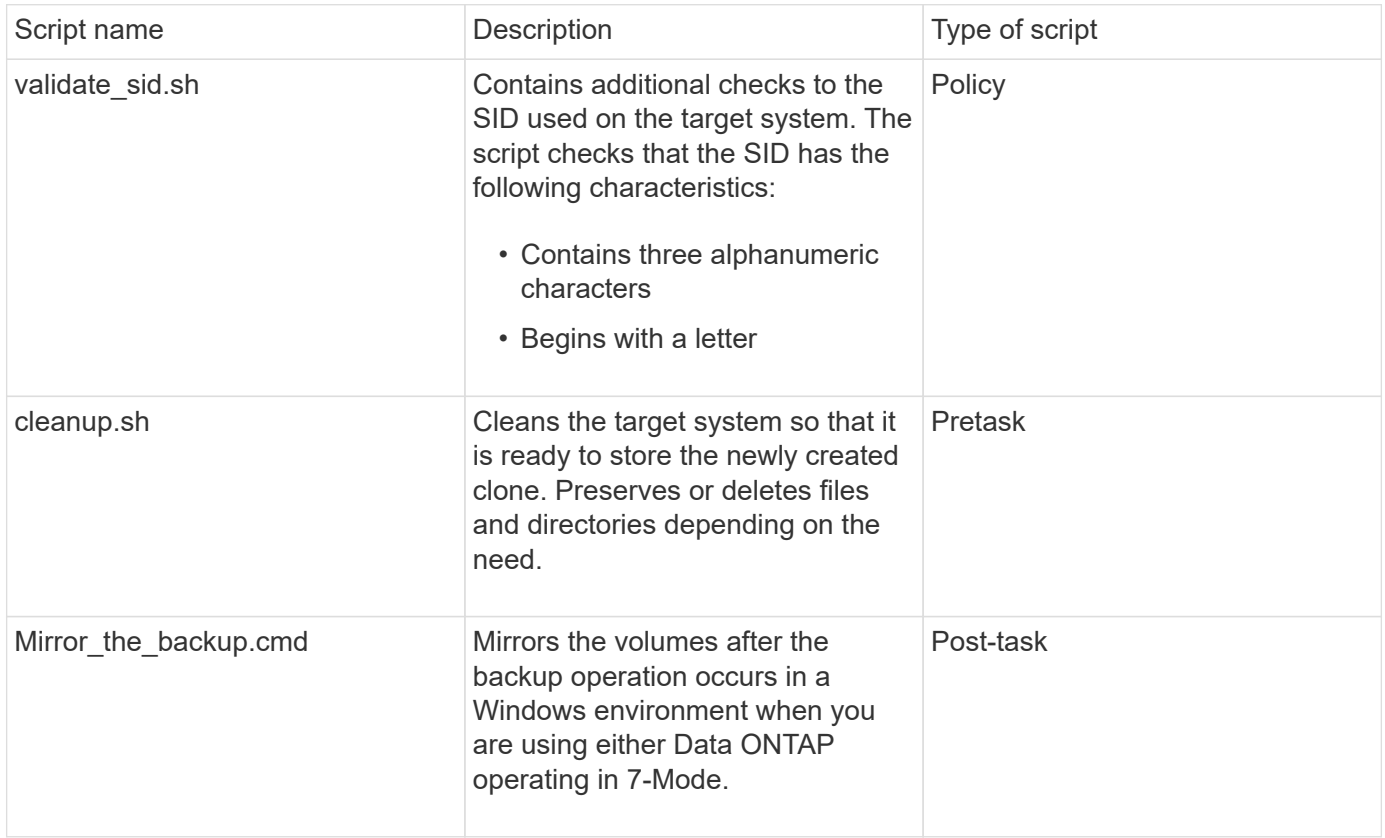

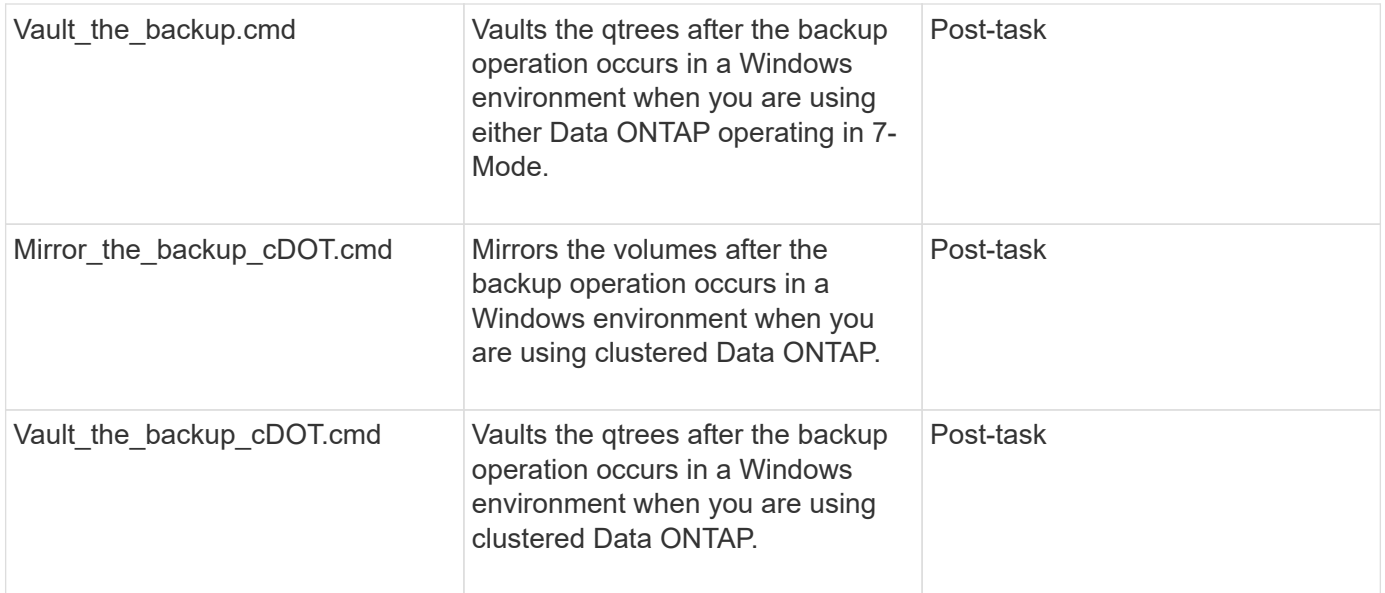

Scripts delivered with SnapManager use the BASH shell by default. You must ensure that support for the BASH shell is installed on your operating system before attempting to run any of the sample scripts.

1. To verify that you are using the BASH shell, enter the following command at the command prompt: bash

If you do not see an error, the BASH shell is operating properly.

Alternately, you can enter the which-bash command at the command prompt.

2. Locate the script in the following directory:

<installdir>\plugins\examples\clone\create

3. Open the script in a script editor such as vi.

### **Sample script**

The following sample custom script validates database SID names and prevents invalid names from being used in the cloned database. It includes three operations (check, describe, and execute), which are called after you run the script. The script also includes error message handling with codes 0, 4 and >4.

```
@echo off
REM $Id:
//depot/prod/capstan/Rcapstan_ganges/src/plugins/windows/examples/clone/cr
eate/policy/validate sid.cmd#1 $
REM $Revision: #1 $ $Date: 2011/12/06 $
REM
REM
set /a EXIT=0
set name="Validate SID"
set description="Validate SID used on the target system"
```

```
set parameter=()
rem reserved system IDs
set INVALID_SIDS=("ADD" "ALL" "AND" "ANY" "ASC" "COM" "DBA" "END" "EPS"
"FOR" "GID" "IBM" "INT" "KEY" "LOG" "MON" "NIX" "NOT" "OFF" "OMS" "RAW"
"ROW" "SAP" "SET" "SGA" "SHG" "SID" "SQL" "SYS" "TMP" "UID" "USR" "VAR")
if /i "\$1" == "-check" goto :check
if /i "%1" == "-execute" goto :execute
if /i "%1" == "-describe" goto :describe
:usage:
   echo usage: %0 "{ -check | -describe | -execute }"
     set /a EXIT=99
      goto :exit
:check
     set /a EXIT=0
     goto :exit
:describe
    echo SM PI NAME: %name%
    echo SM_PI_DESCRIPTION:%description%
      set /a EXIT=0
      goto :exit
:execute
     set /a EXIT=0
      rem SM_TARGET_SID must be set
    if "%SM TARGET SID%" == "" (
          set /a EXIT=4
          echo SM_TARGET_SID not set
          goto :exit
      )
      rem exactly three alphanumeric characters, with starting with a letter
      echo %SM_TARGET_SID% | findstr "\<[a-zA-Z][a-zA-Z0-9][a-zA-Z0-9]\>"
>nul
      if %ERRORLEVEL% == 1 (
          set /a EXIT=4
          echo SID is defined as a 3 digit value starting with a letter.
[%SM_TARGET_SID%] is not valid.
          goto :exit
      )
```

```
  rem not a SAP reserved SID
    echo %INVALID_SIDS% | findstr /i \"%SM_TARGET_SID%\" >nul
      if %ERRORLEVEL% == 0 (
          set /a EXIT=4
          echo SID [%SM_TARGET_SID%] is reserved by SAP
          goto :exit
      )
      goto :exit
:exit
      echo Command complete.
      exit /b %EXIT%
```
# <span id="page-17-0"></span>**Creating task scripts**

You can create the pretask, post-task, and policy task scripts for backup, restore, and clone operations, write your script, and include the predefined environment variables in your parameters. You can either create a new script or modify one of the SnapManager sample scripts.

Before you start creating the script, ensure that:

- You must structure the script in a particular manner for it to be run in the context of a SnapManager operation.
- You must create the script based on the expected operations, available input parameters, and return code conventions.
- You must include log messages and redirect the messages to user-defined log files.
	- 1. Create the task script by customizing the sample script.

Perform the following:

a. Locate a sample script in the following installation directory:

<default\_install\_directory>\plugins\examples\backup\create

<default\_install\_directory>\plugins\examples\clone\create

- b. Open the script in your script editor.
- c. Save the script with a different name.
- 2. Modify the functions, variables, and parameters as needed.
- 3. Save the script in one of the following directories:

### **Backup operations scripts**

- <default\_install\_directory>\plugins\backup\create\pre: Executes the script before the backup operation occurs. Use it optionally when you specify the backup creation.
- <default install directory>\plugins\backup\create\post: Executes the script after the backup operation occurs. Use it optionally when you specify the backup creation.
- <default\_install\_directory>\plugins\backup\create\policy: Always executes the script before the backup operation occurs. SnapManager always uses this script for all the backups in the repository. **Restore operation scripts**
- <default\_install\_directory>\plugins\restore\create\pre: Executes the script before the backup operation occurs. Use it optionally when you specify the backup creation.
- <default\_install\_directory>\plugins\restore\create\post: Executes the script after the backup operation occurs. Use it optionally when you specify the backup creation.
- <default\_install\_directory>\plugins\restore\create\policy: Always executes the script before the backup operation occurs. SnapManager always uses this script for all the backups in the repository. **Clone operation scripts**
- <default\_install\_directory>\plugins\clone\create\pre: Executes the script before the backup operation occurs. Use it optionally when you specify the backup creation.
- <default\_install\_directory>\plugins\clone\create\post: Executes the script after the backup operation occurs. Use it optionally when you specify the backup creation.
- <default\_install\_directory>\plugins\clone\create\policy: Always executes the script before the backup operation occurs. SnapManager always uses this script for all the backups in the repository.

# <span id="page-18-0"></span>**Storing the task scripts**

You must store the pretask, post-task, and policy task scripts in a specified directory on the target server where the backups or clones will be created. For the restore operation, the scripts must be placed in the specified directory on the target server where you want to restore the backup.

- 1. Create your script.
- 2. Save the script in one of the following locations:

### **For the backup operation**

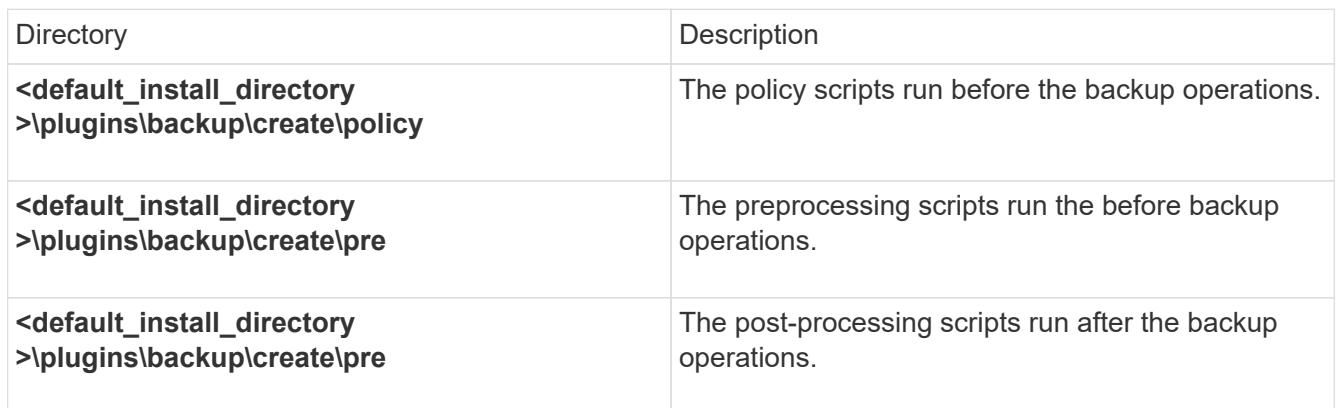

### **For the restore operation**

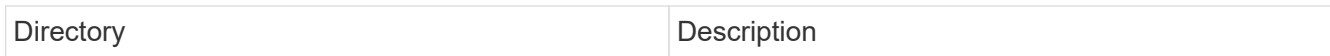

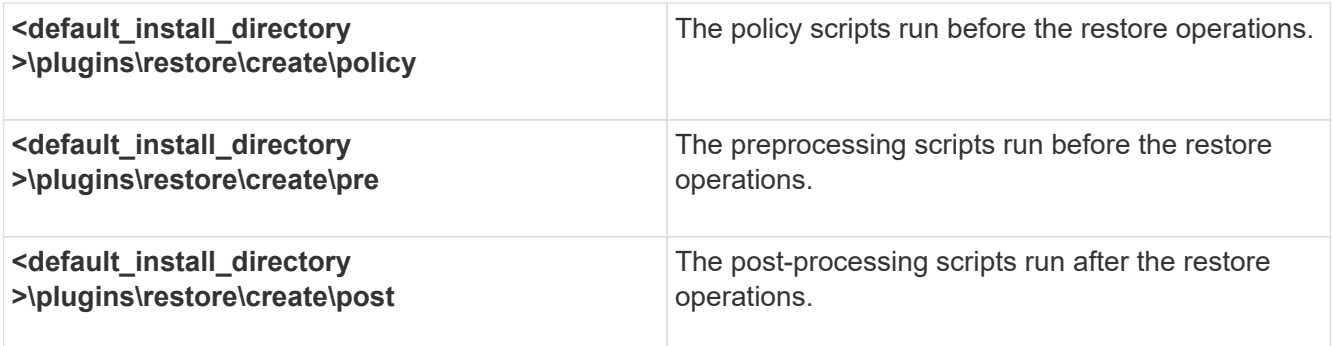

#### **For the clone operation**

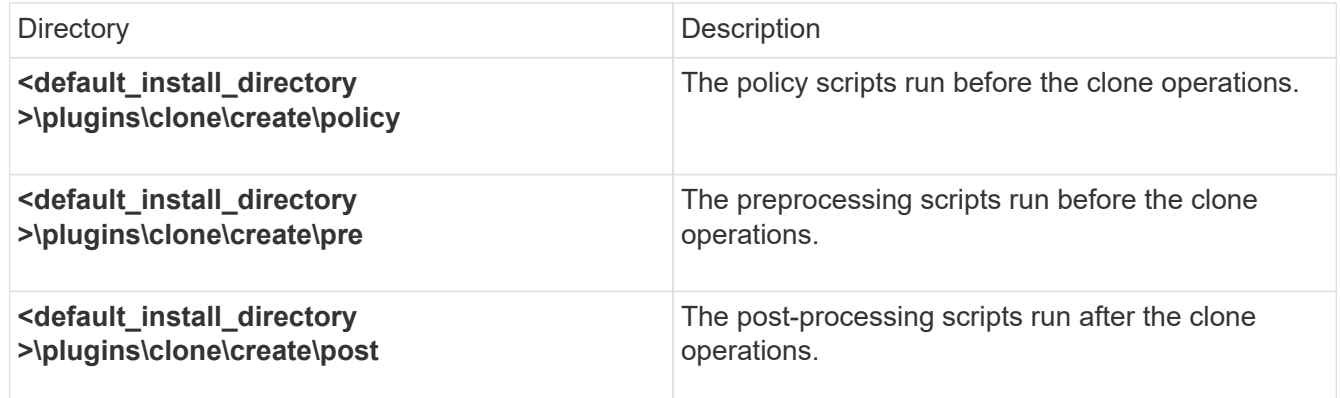

# <span id="page-19-0"></span>**Verifying the installation of plug-in scripts**

SnapManager enables you to install and use custom scripts to perform various operations. SnapManager provides plugins for the backup, restore, and clone operations, which you can use to automate your custom scripts before and after the backup, restore, and clone operations.

1. Enter the following command:

smo plugin check -osaccount os db user name

If you do not provide the -osaccount option, verification of the plug-in script installation happens for the administrator rather than for a specified user.

The following output indicates that the policy1, pre-plugin1, and pre-plugin2 scripts have been installed successfully. However, the post-plugin1 script is not operational.

```
  smo plugin check
Checking plugin directory structure ...
<installdir>\plugins\clone\policy
     OK: 'policy1' is executable
<installdir>\plugins\clone\pre
     OK: 'pre-plugin1' is executable and returned status 0
     OK: 'pre-plugin2' is executable and returned status 0
<installdir>\plugins\clone\post
     ERROR: 'post-plugin1' is executable and returned status 3
Command complete.
```
## <span id="page-20-0"></span>**Creating a task specification file**

You can create the task specification files by using graphical user interface (GUI), command-line interface (CLI), or a text editor. These files are used for performing preprocessing or post-processing activity of the backup, restore, or clone operations.

1. Create a task specification file by using GUI, CLI, or a text editor.

You can create the specification file based on the structure of the following sample task specification file:

```
<task-specification>
    <pre-tasks>
                    <task>
       <name>name</name>
         <parameter>
             <name>name</name>
             <value>value</value>
          </parameter>
    \langle/task>
    </pre-tasks>
    <post-tasks>
    <task><name>name</name>
         <parameter>
             <name>name</name>
             <value>value</value>
          </parameter>
    \langle/task>
    </post-tasks>
</task-specification>
```
- 2. Enter the script name.
- 3. Enter the parameter name and the value assigned to the parameter.
- 4. Save the XML file in the correct installation directory.

### **Task specification example**

```
  <task-specification>
      <pre-tasks>
        <task>
           <name>clone cleanup</name>
           <description>pre tasks for cleaning up the target
system</description>
         \langle/task>
      </pre-tasks>
      <post-tasks>
        <task>
           <name>SystemCopy follow-up activities</name>
           <description>SystemCopy follow-up activities</description>
           <parameter>
           <name>SCHEMAOWNER</name>
             <value>SAMSR3</value>
           </parameter>
      \langle/task>
      <task>  <name>Oracle Users for OS based DB authentication</name>
           <description>Oracle Users for OS based DB
authentication</description>
           <parameter>
             <name>SCHEMAOWNER</name>
             <value>SAMSR3</value>
           </parameter>
           <parameter>
           <name>ORADBUSR_FILE</name>
<value\>E:\\mnt\\sam\\oradbusr.sql</value\>
           </parameter>
      \langle/task>
        </post-tasks>
    </task-specification>
```
## <span id="page-22-0"></span>**Performing backup, restore, and clone operations using prescript and post-scripts**

You can use your own script while initiating a backup, restore, or clone operation. SnapManager displays a Task-enabling page in the Backup Create wizard, Restore or Recover wizard, or Clone Create wizard, where you can select the script and provide values for any parameters required by the script.

- Install the plug-in scripts in the correct SnapManager installation location.
- Verify that the plug-ins are installed correctly by using the smsap plugin check command.
- Ensure that you are using the BASH shell.

In the command-line interface (CLI), list the script name, select the parameters, and set the values.

1. To verify that you are using the BASH shell, enter the following command at the command prompt:bash

Alternately, you can enter the which-bash command at the prompt, and use the command output as the start parameter of the script.

The BASH shell is operating properly if you do not see an error.

2. For the backup operation, enter the -taskspec option and provide the absolute path of the task specification XML file for performing a preprocessing or a post-processing activity to occur before or after the backup operation: smo backup create -profile profile name {[-full {-online | -offline | -auto} [-retain {-hourly | [-daily | -weekly | -monthly | -unlimited}] [-verify] | [-data [[-filesfiles [files]] | [-tablespaces-tablespaces [ tablespaces]] [-datalabellabel] {-online | -offline | -auto} [-retain {-hourly | [-daily | -weekly | -monthly | -unlimited]} [-verify] | [-archivelogs [-labellabel] [-commentcomment] [-backup-destpath1 [,[path2]]] [ exclude-destpath1 [,path2]]] [-prunelogs {-all | -untilSCNuntilSCN | -before {-dateyyyy-MM-dd HH:mm:ss | -months | -days | -weeks | -hours}} -prune-destprune\_dest1,[prune\_dest2]] [-taskspectaskspec] [-includewith-online-backups | -no-include-with-online-backups]} -dump [-force] [-quiet | -verbose]

If the backup plug-in operation failed, only the plug-in name and return code are displayed. Your plug-in script must include log messages and redirect the messages to the user-defined log files.

3. For the backup restore operation, enter the -taskspec option and provide the absolute path of the task specification XML file for performing a preprocessing or a post-processing activity to occur before or after the restore operation: smo backup restore -profileprofile\_name {-label<label> | -id<id>} {-files<files>|tablespaces<tablespaces> | -complete | -controlfiles} [-recover {-alllogs | -nologs | -until <until>}][restorespec<restorespec>] [-taskspec<taskspec>] [-verify][-force] backup restore -fast [require | override | fallback | off] [-preview] -dump [-quiet | -verbose]

If the restore plug-in operation failed, only the plug-in name and return code are displayed. Your plug-in script must include log messages and redirect the messages to the user-defined log files.

4. For the clone create operation, enter the -taskspec option and provide the absolute path of the task specification XML file for performing a preprocessing or a post-processing activity to occur before or after the clone operation: smo clone create -profileprofile name {-backup-labelbackup name | -backup -id<backup-id>|-current}-newsidnew\_sid-clonespecfull\_path\_to\_clonespecfile [-reserve<yes, no, inherit>] [-host<host>] [-label<label>] [-comment<comment>] {-taskspec<taskspec>] -dump [-quiet | -verbose]

If the clone plug-in operation failed, only the plug-in name and return code are displayed. Your plug-in script must include log messages and redirect the messages to the user-defined log files.

**Example of creating a backup using the task specification XML file**

smo backup create -profile SALES1 -full -online -taskspec sales1\_taskspec.xml -force -verify

### **Copyright information**

Copyright © 2024 NetApp, Inc. All Rights Reserved. Printed in the U.S. No part of this document covered by copyright may be reproduced in any form or by any means—graphic, electronic, or mechanical, including photocopying, recording, taping, or storage in an electronic retrieval system—without prior written permission of the copyright owner.

Software derived from copyrighted NetApp material is subject to the following license and disclaimer:

THIS SOFTWARE IS PROVIDED BY NETAPP "AS IS" AND WITHOUT ANY EXPRESS OR IMPLIED WARRANTIES, INCLUDING, BUT NOT LIMITED TO, THE IMPLIED WARRANTIES OF MERCHANTABILITY AND FITNESS FOR A PARTICULAR PURPOSE, WHICH ARE HEREBY DISCLAIMED. IN NO EVENT SHALL NETAPP BE LIABLE FOR ANY DIRECT, INDIRECT, INCIDENTAL, SPECIAL, EXEMPLARY, OR CONSEQUENTIAL DAMAGES (INCLUDING, BUT NOT LIMITED TO, PROCUREMENT OF SUBSTITUTE GOODS OR SERVICES; LOSS OF USE, DATA, OR PROFITS; OR BUSINESS INTERRUPTION) HOWEVER CAUSED AND ON ANY THEORY OF LIABILITY, WHETHER IN CONTRACT, STRICT LIABILITY, OR TORT (INCLUDING NEGLIGENCE OR OTHERWISE) ARISING IN ANY WAY OUT OF THE USE OF THIS SOFTWARE, EVEN IF ADVISED OF THE POSSIBILITY OF SUCH DAMAGE.

NetApp reserves the right to change any products described herein at any time, and without notice. NetApp assumes no responsibility or liability arising from the use of products described herein, except as expressly agreed to in writing by NetApp. The use or purchase of this product does not convey a license under any patent rights, trademark rights, or any other intellectual property rights of NetApp.

The product described in this manual may be protected by one or more U.S. patents, foreign patents, or pending applications.

LIMITED RIGHTS LEGEND: Use, duplication, or disclosure by the government is subject to restrictions as set forth in subparagraph (b)(3) of the Rights in Technical Data -Noncommercial Items at DFARS 252.227-7013 (FEB 2014) and FAR 52.227-19 (DEC 2007).

Data contained herein pertains to a commercial product and/or commercial service (as defined in FAR 2.101) and is proprietary to NetApp, Inc. All NetApp technical data and computer software provided under this Agreement is commercial in nature and developed solely at private expense. The U.S. Government has a nonexclusive, non-transferrable, nonsublicensable, worldwide, limited irrevocable license to use the Data only in connection with and in support of the U.S. Government contract under which the Data was delivered. Except as provided herein, the Data may not be used, disclosed, reproduced, modified, performed, or displayed without the prior written approval of NetApp, Inc. United States Government license rights for the Department of Defense are limited to those rights identified in DFARS clause 252.227-7015(b) (FEB 2014).

### **Trademark information**

NETAPP, the NETAPP logo, and the marks listed at<http://www.netapp.com/TM>are trademarks of NetApp, Inc. Other company and product names may be trademarks of their respective owners.